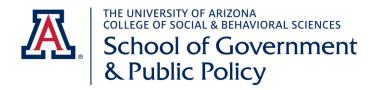

## **D2L- Desire 2 Learn Course Management**

D2L Course Management: All ONLINE and In-Person courses are operated through the UA, D2L (Desire 2 Learn) Course Management site.

- D2L requires you to use your NET ID login to set up and edit your course page.
- **GETTING STARTED:** You can request your site via this online process: <a href="https://help.d2l.arizona.edu/content/how-request-d2l-course-site">https://help.d2l.arizona.edu/content/how-request-d2l-course-site</a>
  - Once you have completed this step, you should have access to the new, current course site. This process is not instant and may take 24 hours.
  - When you login to D2L, you should see a Course List of all the courses you have taught at the UA.
  - Go into the new course you wish to populate with material and you will be able 'Import'
    your course information from a previous semester (you can import any information
    from any class you have taught, either the entire course or a single assignment or
    reading).
  - To import specific items or the entire course:
     https://help.d2l.arizona.edu/content/importexportcopy-components.
  - You will need to update the dates and deadlines throughout a course to be sure it aligns with the current semester.

The D2L Help Desk is very helpful and can be reached in multiple ways- here is a helpful website to submit questions to the D2L team: <a href="https://help.d2l.arizona.edu/form/instructor-contact-us">https://help.d2l.arizona.edu/form/instructor-contact-us</a> or call 520.621.7788

For syllabus questions and guidelines, please follow this link <a href="https://policy.arizona.edu/faculty-affairs-and-academics/course-syllabus-policy-undergraduate-template">https://policy.arizona.edu/faculty-affairs-and-academics/course-syllabus-policy-undergraduate-template</a>. This site is a bit overwhelming, but it is full of many useful bits of information.